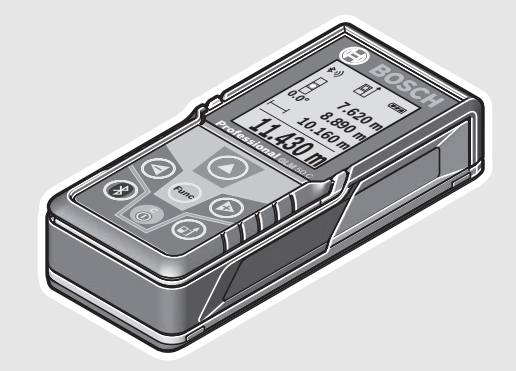

**Robert Bosch Power Tools GmbH** 70538 Stuttgart GERMANY

**www.bosch-pt.com**

**1 609 92A 23J** (2015.12) T / 571

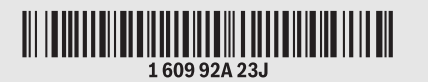

# **GLM 50 C** Professional

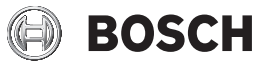

**ru** Оригинальное руководство по эксплуатации

OBJ\_BUCH-2450-005.book Page 3 Thursday, August 25, 2016 8:38 AM

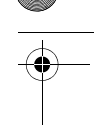

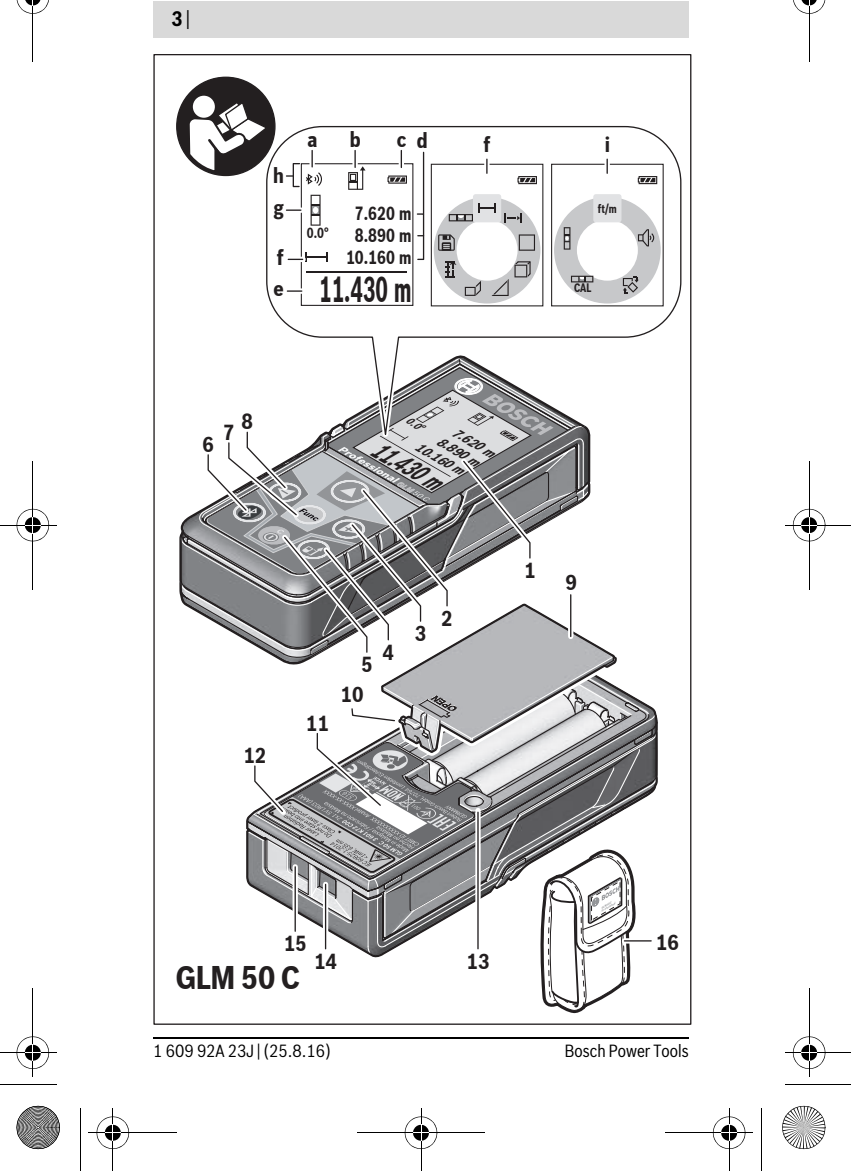

OBJ\_BUCH-2450-005.book Page 4 Thursday, August 25, 2016 8:38 AM

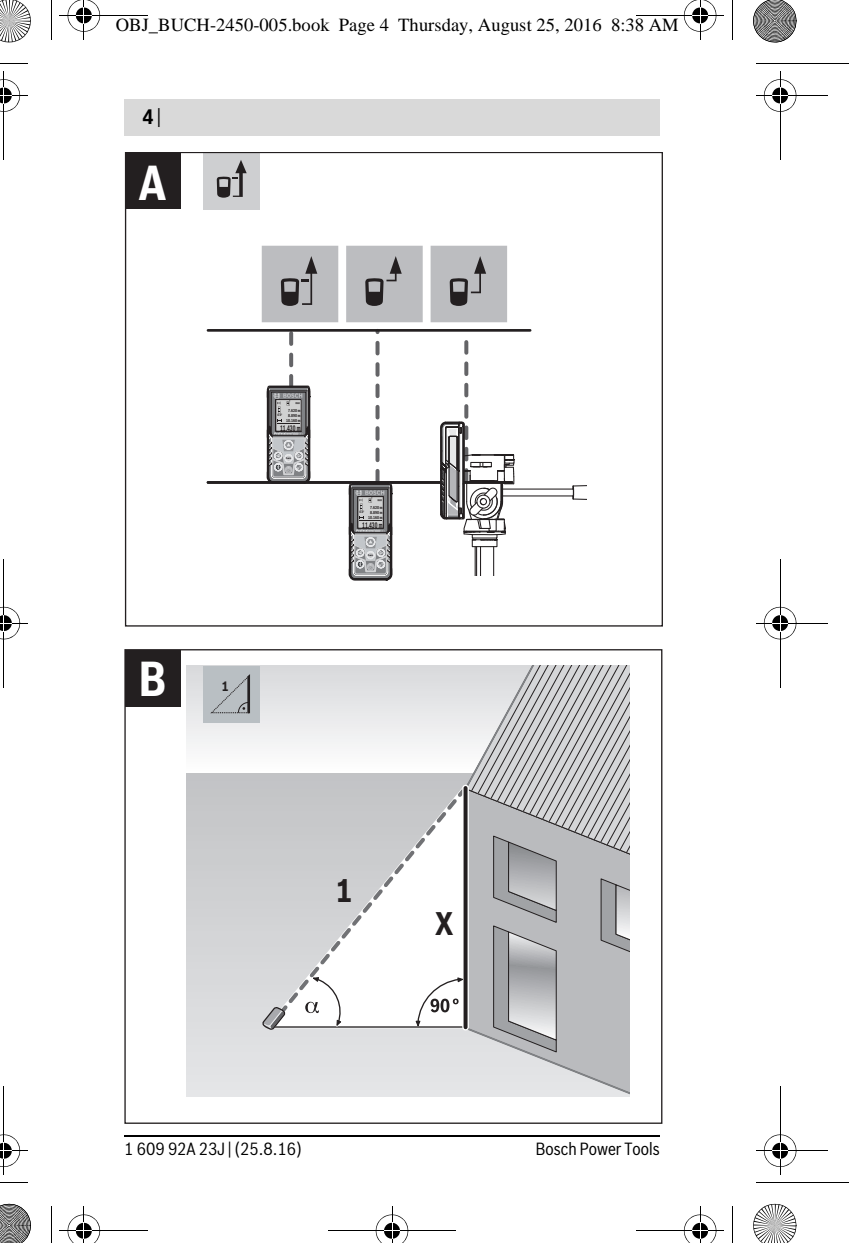

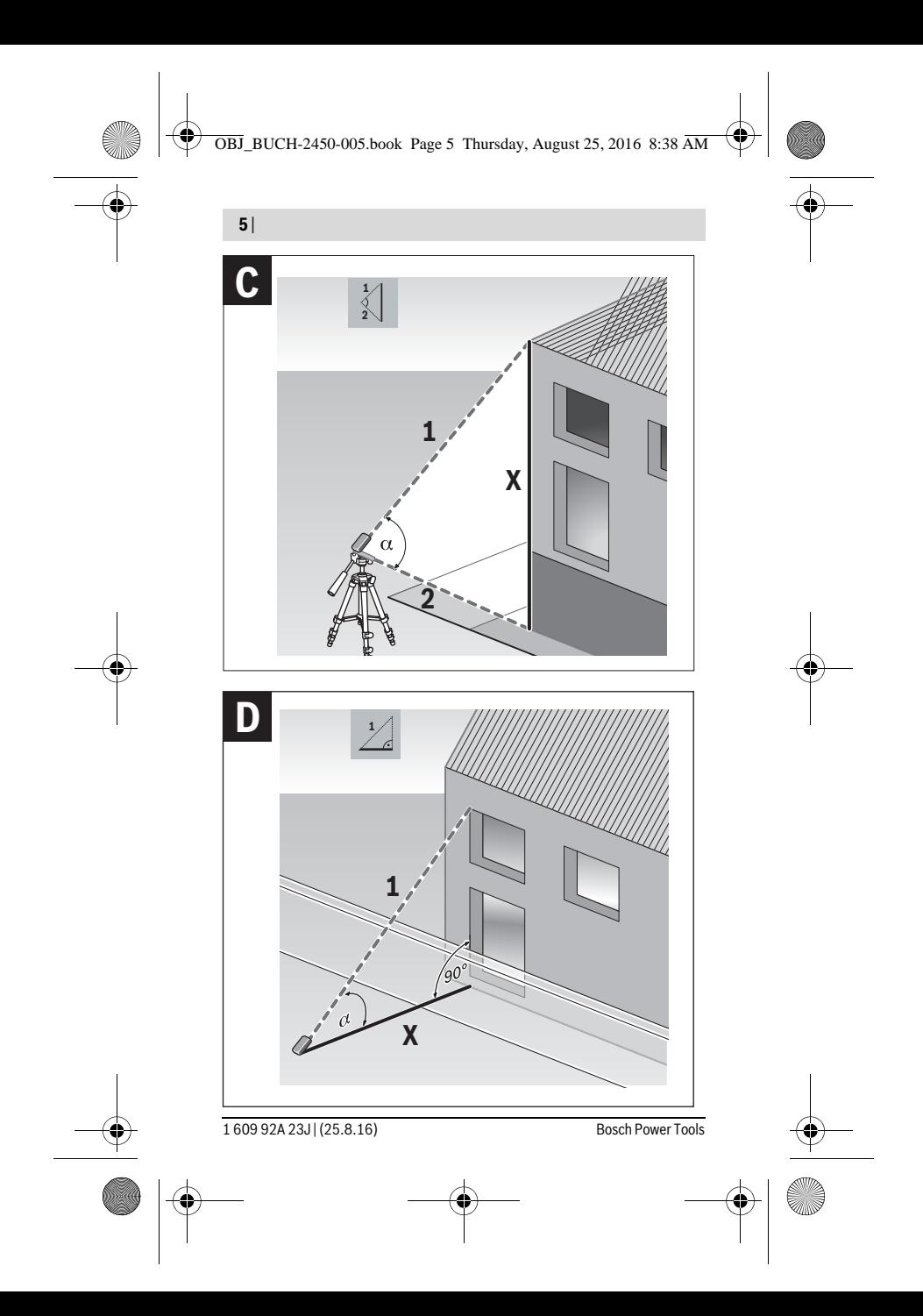

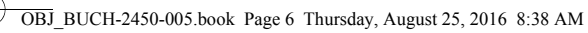

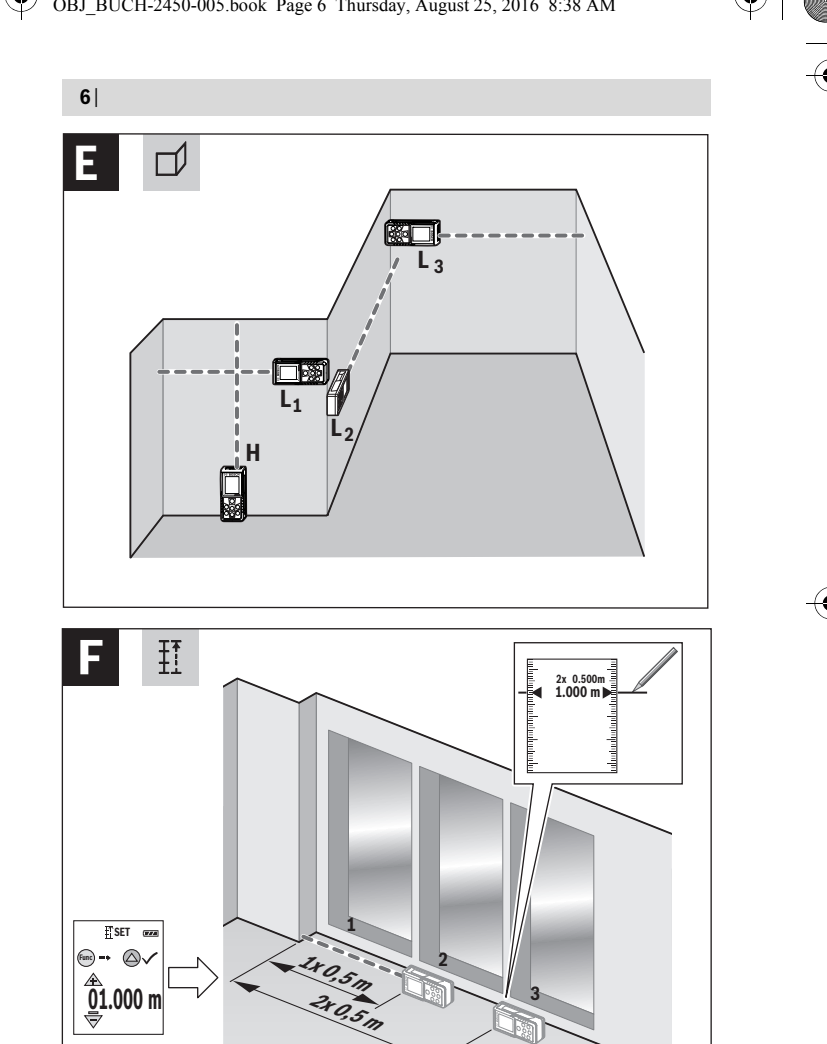

1 609 92A 23J | (25.8.16) Bosch Power Tools

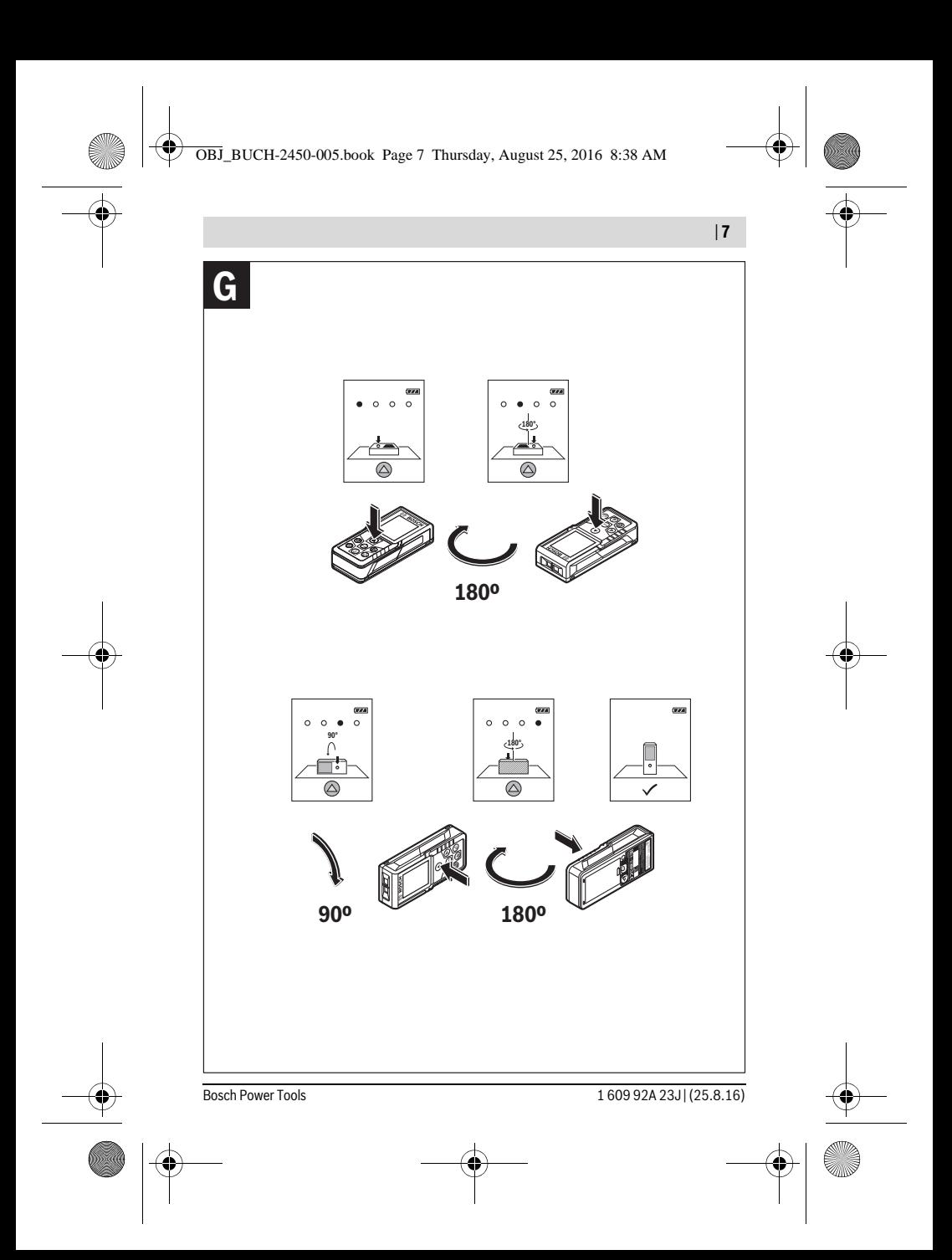

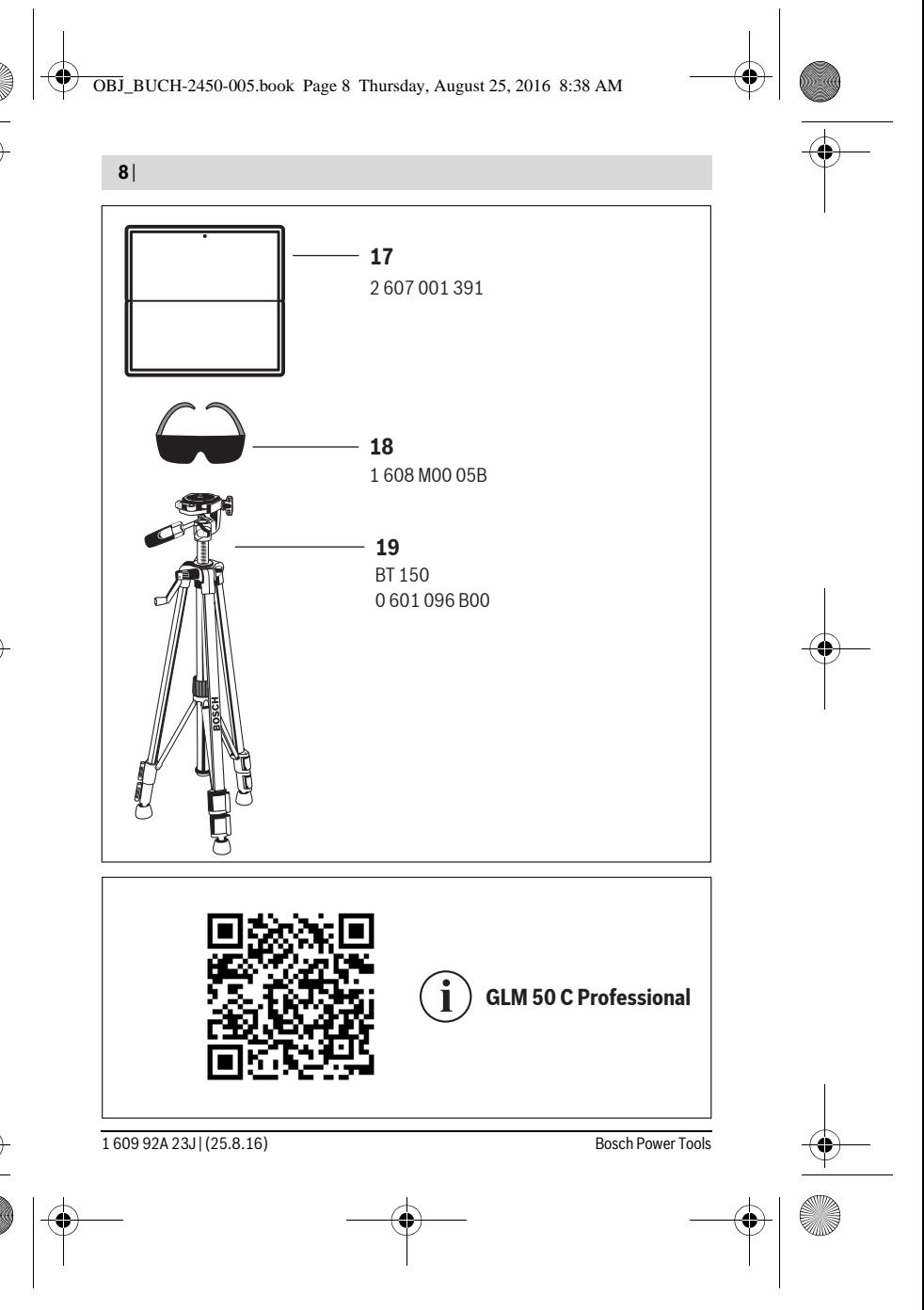

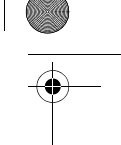

# **Русский**

В состав эксплуатационных документов, предусмотренных изготовителем для продукции, могут входить настоящее руководство по эксплуатации, а также приложения.

Информация о подтверждении соответствия содержится в приложении. Информация о стране происхождения указана на корпусе изделия и в приложении.

Дата изготовления указана на последней странице обложки Руководства или на корпусе изделия.

Контактная информация относительно импортера содержится на упаковке.

#### **Срок службы изделия**

Срок службы изделия составляет 7 лет. Не рекомендуется к эксплуатации по истечении 5 лет хранения с даты изготовления без предварительной проверки (дату изготовления см. на этикетке).

#### **Перечень критических отказов и ошибочные действия персонала или пользователя**

- не использовать при появлении дыма непосредственно из корпуса изделия
- не использовать на открытом пространстве во время дождя (в распыляемой воде)
- не включать при попадании воды в корпус

#### **Критерии предельных состояний**

– поврежден корпус изделия

#### **Тип и периодичность технического обслуживания**

Рекомендуется очистить инструмент от пыли после каждого использования.

#### **Хранение**

- необходимо хранить в сухом месте
- необходимо хранить вдали от источников повышенных температур и воздействия солнечных лучей
- при хранении необходимо избегать резкого перепада температур
- если инструмент поставляется в мягкой сумке или пластиковом кейсе рекомендуется хранить инструмент в этой защитной упаковке
- подробные требования к условиям хранения смотрите в ГОСТ 15150 (Условие 1)

#### **Транспортировка**

– категорически не допускается падение и любые механические воздействия на упаковку при транспортировке

Bosch Power Tools 1 609 92A 23J | (25.8.16)

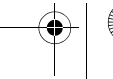

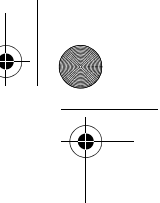

- при разгрузке/погрузке не допускается использование любого вида техники. работающей по принципу зажима упаковки
- подробные требования к условиям транспортировки смотрите в ГОСТ 15150 (Условие 5)

# Указания по безопасности

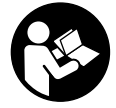

Для обеспечения безопасной и надежной работы с измерительным инструментом должны быть прочитаны и соблюдаться все инструкции. Использование измерительного инструмента не в соответствии с настоящими указаниями чревато повреждений интегрированных защитных механизмов.

Никогда не изменяйте до неузнаваемости предупредительные таблички на измерительном инструменте. ХОРОШО СОХРАНЯЙТЕ ЭТУ ИНСТРУКЦИЮ И ПЕРЕДАВАЙТЕ ЕЕ ВМЕСТЕ С ПЕРЕДАЧЕЙ ИЗМЕРИТЕЛЬНОГО ИНСТРУМЕН-TA.

- Внимание использование других не упомянутых здесь элементов управления и регулирования или других методов эксплуатации может подвергнуть Вас опасному для здоровья излучению.
- Измерительный инструмент поставляется с предупредительной табличкой (на странице с изображением измерительного инструмента показана под номером 12).

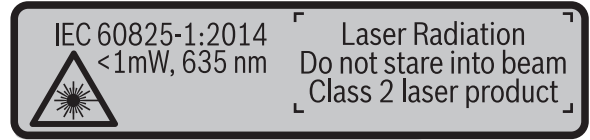

• Если текст предупредительной таблички не на языке Вашей страны, заклейте его перед первой эксплуатацией прилагаемой наклейкой на языке Вашей страны.

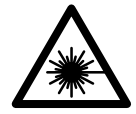

Не направляйте луч лазера на людей или животных и сами не смотрите на прямой или отражаемый луч лазера. Этот луч может слепить людей, стать причиной несчастного случая или повредить глаза.

- В случае попадания лазерного луча в глаз глаза нужно намеренно закрыть и немедленно отвернуться от луча.
- Не меняйте ничего в лазерном устройстве.

160992A23J (25.8.16)

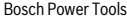

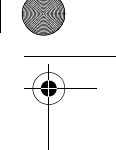

- Не применяйте лазерные очки в качестве зашитных очков. Лазерные очки служат для лучшего распознавания лазерного луча, однако они не защищают от лазерного излучения.
- Не применяйте лазерные очки в качестве солнечных очков или в уличном движении. Лазерные очки не дают полной защиты от ультрафиолетового излучения и ухудшают восприятие красок.
- Ремонт Вашего измерительного инструмента поручайте только квалифицированному персоналу, используя только оригинальные запасные части. Этим обеспечивается безопасность измерительного инструмента.
- Не разрешайте детям пользоваться лазерным измерительным инструментом без надзора. Они могут неумышленно ослепить людей.
- Не работайте с измерительным инструментом во взрывоопасной среде, поблизости от горючих жидкостей, газов и пыли. В измерительном инструменте могут образоваться искры, от которых может воспламениться пыль или пары.
- Осторожно! При использовании измерительного инструмента с Bluetooth® возможны помехи для других приборов и установок, самолетов и медицинских аппаратов (напр., кардиостимуляторов, слуховых аппаратов). Кроме того, нельзя полностью исключить нанесение вреда находящимся в непосредственной близости людям и животным. Не пользуйтесь измерительным инструментом с Bluetooth® вблизи медицинских аппаратов, заправочных станций, химических установок и территорий. на которых существует опасность взрыва или могут проводиться взрывные работы. Не пользуйтесь измерительным инструментом с Bluetooth® в самолетах. Старайтесь не включать его на продолжительное в непосредственной близости от тела.

Словесный торговый знак Bluetooth® и графический знак (логотип) являются зарегистрированным товарным знаком и собственностью Bluetooth SIG, Inc. Компания Robert Bosch GmbH использует этот словесный товарный знак/логотип по лицензии.

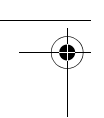

## **Описание продукта и услуг**

Пожалуйста, откройте раскладную страницу с иллюстрациями инструмента и оставляйте ее открытой, пока Вы изучаете руководство по эксплуатации.

#### **Применение по назначению**

Измерительный инструмент предназначен для измерения расстояний, длин, высот, удалений и уклонов и расчета площадей и объемов.

Результаты измерения можно передать через *Bluetooth*® на другие приборы.

#### **Технические данные**

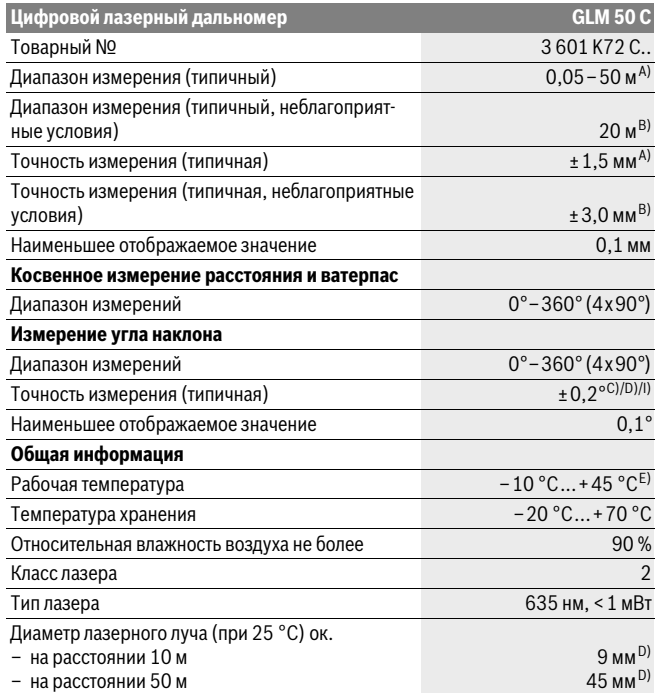

1 609 92A 23J | (25.8.16) Bosch Power Tools

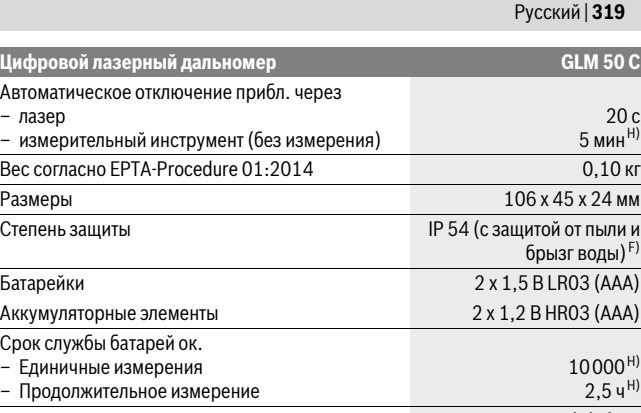

Настройка единицы измерений  $\blacksquare$ 

Автома  $-$  лазе – изме

Срок сл – Един  $-$  Прод

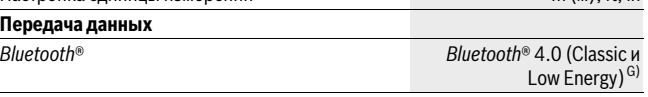

A) При измерениях от задней кромки измерительного инструмента, при высокой отражательной способности цели (напр., белая стена), слабой фоновой подсветке и 25 °C рабочей температуре. Дополнительно нужно исходить из влияния порядка ± 0,05 мм/м.

B) При измерениях от заднего края измерительного инструмента, действительно для высокой отражательной способности цели (напр., белый картон), сильной фоновой подсветки и рабочей температуры от - 10 °С до + 45 °С. Дополнительно нужно исходить из влияния порядка ±0,15 мм/м.

C) После калибровки при 0 ° и 90 ° при дополнительной погрешности шага макс. ±0,01 °/градус до 45 °.

D) при рабочей температуре 25 °C

E) В режиме продолжительного измерения макс. рабочая температура составляет +40 °C.

F) за исключением секции для батареек

G) В приборах *Bluetooth*®-Low Energy в зависимости от модели и операционной системы соединение может не устанавливаться. Приборы *Bluetooth*® должны поддерживать профиль SPP.

H) *Bluetooth*® деактивирован

I) В качестве плоскости отсчета выступает левая сторона измерительного инструмента.

Однозначная идентификация Вашего измерительного инструмента возможна по серийному номеру **11** на заводской табличке.

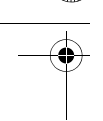

#### $\epsilon$ **Заявление о соответствии**

Мы заявляем под нашу единоличную ответственность, что описанный в «Teхнических данных» продукт отвечает всем распространяющимся на него предписаниям Директив 1999/5/EС и 2011/65/EC, включая изменения к ним, а также соответствует следующим нормам: EN 61010-1: 2010-10, EN 60825-1: 2014-08, EN 300 328 V1.8.1: 2012-06, EN 301 489-1 V1.8.1: 2008-04, EN 301 489-1 V1.9.2: 2011-09, EN 301 489-17 V2.2.1: 2012-09, EN 62479: 2010-09, EN 50581: 2012.

Техническая документация хранится у: Robert Bosch Power Tools GmbH, PT/ECS, 70538 Stuttgart, GERMANY

Henk Becker Executive Vice President Engineering

Helmut Heinzelmann Head of Product Certification PT/ETM9

 $\sqrt{2}$   $i.l.$   $k.M.$ 

Robert Bosch Power Tools GmbH 70538 Stuttgart, GERMANY Stuttgart, 01.01.2017

#### **Изображенные составные части**

Нумерация представленных составных частей выполнена по изображению измерительного инструмента на странице с иллюстрациями.

- **1** Дисплей
- **2** Кнопка измерения $[$   $\blacktriangle$   $]$
- **3** Кнопка «плюс»[**+**]
- **4** Кнопка выбора плоскости отсчета
- **5** Выключатель $\begin{bmatrix} 6 \\ 0 \end{bmatrix}$
- **6** Кнопка *Bluetooth*®
- **7** Кнопка режима[**Func**]
- **8** Кнопка «минус»[**–**]
- **9** Крышка батарейного отсека
- **10** Фиксатор крышки батарейного отсека
- **11** Серийный номер
- **12** Предупредительная табличка лазерного излучения
- **13** Резьбовое отверстие для штатива 1/4"

1 609 92A 23J | (25.8.16) Bosch Power Tools

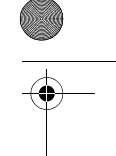

- **14** Приёмная линза
- **15** Выход лазерного луча
- **16** Защитный чехол
- **17** Визирная марка \*
- **18** Очки для работы с лазерным инструментом\*
- **19** Штатив\*

**\* Изображенные или описанные принадлежности не входят в стандартный комплект поставки.**

#### **Индикаторы (выбор)**

**a** Статус *Bluetooth*®

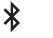

*Bluetooth*® активирован, связь не установлена

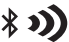

**\* D** *Bluetooth*<sup>®</sup> активирован, связь установлена

- **b** Плоскость отсчета при измерении
- **c** Индикатор заряженности аккумуляторной батареи
- **d** Измеренные значения
- **e** Результат
- **f** Режимы измерения
- **g** Индикатор угла наклона
- **h** Статусная строка
- **i** Основные настройки

# **Сборка**

#### **Установка/замена батареек**

В измерительном инструменте рекомендуется использовать щелочно-марганцевые батарейки или аккумуляторные батареи.

С аккумуляторными батареями на 1,2 В возможно меньше измерений, чем с батарейками на 1,5 В.

Чтобы открыть крышку батарейного отсека **9**, нажмите фиксатор **10** и снимите крышку батарейного отсека. Вставьте батарейки или аккумуляторные батареи. Следите за правильной полярностью в соответствии с изображением на внутренней стороне крышки батарейного отсека.

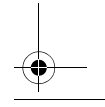

Bosch Power Tools 1 609 92A 23J | (25.8.16)

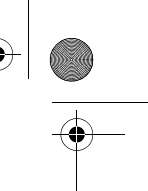

При первом появлении пустого символа батарейки на дисплее можно выполнить еще прибл. 100 измерений. Если символ батарейки пустой и мигает красным. дальнейшие измерения невозможны. Замените батарейки или аккумуляторные батареи.

Всегда заменяйте все батарейки/аккумуляторные батареи одновременно. Используйте только батарейки/аккумуляторные батареи одного производителя и с одинаковой емкостью.

• Вынимайте батарейки/аккумуляторные батареи из измерительного инструмента, если Вы длительное время не будете его использовать. При длительном хранении возможна коррозия или саморазрядка батареек/аккумуляторных батарей.

# Работа с инструментом

#### Эксплуатация

- Не оставляйте без присмотра включенный измерительный инструмент и выключайте его после использования. Другие лица могут быть ослеплены лазерным лучом.
- Защищайте измерительный инструмент от влаги и прямых солнечных лучей.
- Не подвергайте измерительный инструмент воздействию экстремальных температур и температурных перепадов. В частности, не оставляйте его на длительное время в машине. При больших перепадах температуры сначала дайте измерительному инструменту стабилизировать свою температуру, прежде чем начинать работать с ним. Экстремальные температуры и температурные перепады могут отрицательно влиять на точность измерительного инструмента.
- Избегайте сильных толчков и падений измерительного инструмента. После сильных внешних возлействий на измерительный инструмент рекомендуется проверить его точность, прежде чем продолжать работать с инструментом (см. «Проверка точности измерения расстояния», стр. 332).

#### Включение/выключение

- Чтобы включить измерительный инструмент и лазер, коротко нажмите на кнопку измерения 2 [ ▲ ].
- Чтобы включить измерительный инструмент без лазера, коротко нажмите на выключатель 5 [  $\stackrel{\circ}{\scriptstyle{\wedge}}$  ].
- Не направляйте лазерный луч на людей или животных и не смотрите сами в лазерный луч, в том числе и с большого расстояния.

160992A23J (25.8.16)

Чтобы **выключить** измерительный инструмент, нажмите и удерживайте нажатым выключатель **5** [  $\stackrel{\circ}{\scriptstyle{\wedge}}$  ].

При выключении измерительного инструмента хранящиеся в памяти значения и настройки инструмента сохраняются.

#### **Процедура измерения**

После включения измерительный инструмент находится в режиме измерения длины. Для переключения в другой режим измерений нажмите кнопку **7** [**Func**]. Выберите необходимый режим измерений кнопкой **3** [**+**] или кнопкой **8** [**–**] (см. «Режимы измерений», стр. 324). Активируйте режим измерений кнопкой **7** [**Func**] или кнопкой измерения  $2$  [ $\triangle$ ].

При включении исходная плоскость для измерения – это задний край измерительного инструмента. Чтобы поменять исходную плоскость, см. «Выбор плоскости отсчета», стр. 323.

Приложите измерительный инструмент к желаемой исходной точке измерения (напр., к стене).

**Указание:** Если измерительный инструмент был включен выключателем **5** [  $\frac{c}{0}$  ], коротко нажмите на кнопку измерения 2 [ $\blacktriangle$ ], чтобы включить лазер.

Чтобы произвести измерение, коротко нажмите на кнопку измерения 2 [ $\blacktriangle$ ]. После этого лазерный луч выключается. Для дальнейшего измерения повторите эту процедуру.

#### **Не направляйте лазерный луч на людей или животных и не смотрите сами в лазерный луч, в том числе и с большого расстояния.**

**Указание:** Обычно измеренное значение отображается в течение 0,5 с, максимум через прибл. 4 с. Продолжительность измерения зависит от расстояния, освещенности и отражательной способности цели. После окончания измерения лазерный луч автоматически отключается.

#### **Выбор плоскости отсчета (см. рис. А)**

При измерении Вы можете выбрать одну из трех плоскостей отсчета:

- задний край измерительного инструмента (напр., при прикладывании к стене),
- передний край измерительного инструмента (напр., при измерениях от края стола),
- середина резьбового отверстия **13** (напр., для измерений со штативом).

Для выбора плоскости отсчета нажмите кнопку **4**. Кнопкой **3** [**+**] или кнопкой **8** [**–**], или кнопкой **4** выберите желаемую плоскость отсчета. После каждого включения измерительного инструмента плоскостью отсчета является задняя кромка.

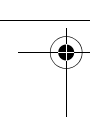

#### **Меню «Основные настройки»**

Чтобы попасть в меню «Основные настройки» (**i**), удерживайте кнопку **7** [**Func**]. Выберите соответствующую основную настройку и свою настройку. Чтобы выйти из меню «Основные настройки», нажмите выключатель **5**  $[\begin{array}{c} 6 \\ 0 \end{array}]$ .

#### **Подсветка дисплея**

Подсветка дисплея постоянно включена. Если не нажимаются никакие кнопки, подсветка дисплея в целях экономии батареек/аккумуляторных батарей прибл. через 20 с приглушается.

#### **Режимы измерений**

#### **Измерение длины**

Выберите режим измерения длины  $\longmapsto$ .

Чтобы включить лазерный луч, коротко нажмите на кнопку измерения 2 [ $\blacktriangle$ ]. Чтобы произвести измерение, коротко нажмите на кнопку измерения 2 [ ▲ ]. Измеренное значение отображается в нижней части дисплея.

пľ  $\overline{\mathbf{G}^{\mathbf{z}}$ **m7.620 0.0° 8.890 m 10.160 m 11.430 m**

Повторяйте вышеуказанные действия для каждого последующего измерения. Самое последнее измеренное значение отображается внизу на дисплее, предпоследнее измеренное значение – над ним и т.д.

#### **Продолжительное измерение**

При продолжительном измерении измерительный инструмент можно передвигать относительно цели, при этом измеренное значение актуализируется прибл. каждые 0,5 с. Вы можете, напр., передвигаться от стены на необходимое расстояние, актуальное расстояние всегда отображается на дисплее.

Выберите режим продолжительного измерения  $H \rightarrow$ .

Чтобы включить лазерный луч, коротко нажмите на кнопку измерения 2 [ ▲ ].

Передвигайте измерительный инструмент до тех пор, пока внизу инструмент не отобразит желаемое расстояние.

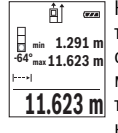

Коротким нажатием на кнопку измерения 2 [ $\blacktriangle$ ] режим продолжительных измерений прерывается. Текущее измеренное значение отображается внизу на дисплее. Максимальное и минимальное измеренные значения отображаются над ним. При повторном нажа- $11.623$  **m** тии на кнопку измерения **2** [ ▲ ] опять включается продолжительное измерение.

1 609 92A 23J | (25.8.16) Bosch Power Tools

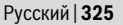

Режим продолжительных измерений автоматически отключается через 5 мин.

#### **Измерение площади**

Выберите режим измерения площади [

После этого измерьте по очереди ширину и длину, как при измерениях длины. Между обоими измерениями лазерный луч остается включенным. Измеряемый отрезок мигает на индикаторе измерения площади $\Box$ .

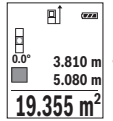

Первое измеренное значение отображается вверху на дисплее. После завершения второго измерения площадь рассчитывается автоматически и отображается. Конечный результат отображается внизу на дисплее, отдельные измеренные значения – над ним.

#### **Измерение объема**

Выберите режим измерения объема  $\Box$ .

После этого измерьте по очереди ширину, длину и глубину, как при измерении длины. Между тремя измерениями лазерный луч остается включенным. Измеряемый отрезок мигает на индикаторе измерения объема  $\Box$ .

пî  $rac{1}{2}$ **0.0° 11.430 m m10.160 12.700 m 1474.8 m 3**

Первое измеренное значение отображается вверху на дисплее. По завершении третьего измерения объем автоматически рассчитывается и отображается. Конечный результат отображается внизу на дисплее, отдельные измеренные значения – над ним.

#### **Косвенное измерение расстояния**

Для косвенного измерения расстояния имеется три режима измерения, с помощью которых можно измерять различные отрезки.

Косвенное измерение расстояния служит для измерения расстояний, которые невозможно измерить прямым путем, поскольку на траектории луча существует препятствие или нет целевой поверхности, служащей в качестве отражателя. Этот способ измерения может использоваться только в вертикальном направлении. Любое отклонение в горизонтальном направлении ведет к ошибкам в измерениях.

**Указание:** Непрямое измерение расстояния всегда дате менее точный результат чем прямое измерение расстояния. Погрешности измерения могут быть, учитывая специфику применения, большими чем при прямом измерении расстояния. Для повышения точности измерения мы рекомендуем использовать штатив (принадлежность).

В перерыве между отдельными измерениями лазерный луч остается включенным.

Bosch Power Tools 1 609 92A 23J | (25.8.16)

#### **a) Косвенное измерение высоты (см. рис. B)**

Выберите режим косвенного измерения высоты .

Следите за тем, чтобы измерительный инструмент находился на одной высоте с нижней точкой измерения. Затем наклоните измерительный инструмент по отношению к плоскости отсчета и измерьте отрезок **«1»**, как это делается при измерении длины (на дисплее представлено в виде красной линии).

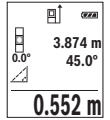

По окончании измерения результат для искомого отрезка **«X»** отображается в строке результата **e**. Значения измерения для отрезка **«1»** и угла **«α»** отображаются в строках измеренных значений **d**.

#### **b) Двойное косвенное измерение высоты (см. рис. С)**

Измерительный инструмент может косвенно измерять любые расстояния, лежащие в вертикальной плоскости измерительного инструмента.

Выберите режим двойного косвенного измерения высоты .

Измерьте, как и при измерении длины, расстояния **«1»** и **«2»** в указанной последовательности.

 $\begin{bmatrix} 1 & 1.291 \text{ m} \\ 0.0^{\circ} & 2.583 \text{ m} \end{bmatrix}$ **45.0° m1.291**

По окончании измерения результат для искомого отрезка **«X»** отображается в строке результата **e**. Значения измерения для отрезков **«1»**, **«2»** и угла **«α»** отображаются в строках измеренных значений **d**.

 $\underline{1.903}$  M Следите за тем, чтобы во время измерения плоскость отсчета (напр., задний край измерительного инструмента) находилась при всех единичных измерениях во время операции измерения строго на одном и том же месте.

#### **c) Косвенное измерение длины (см. рис. D)**

Выберите режим косвенного измерения длины .

Следите за тем, чтобы измерительный инструмент находился на той же высоте, что и искомая точка измерения. Наклоните затем измерительный инструмент по отношению к плоскости отсчета и измерьте отрезок **«1»**, как это делается при измерении длины.

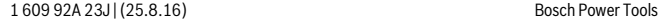

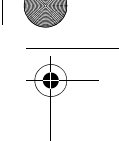

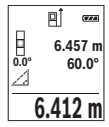

По окончании измерения результат для искомого отрезка **«X»** отображается в строке результата **e**. Значения измерения для отрезка **«1»** и угла **«α»** отображаются в строках измеренных значений **d**.

#### **Измерение площади стены (см. рис. Е)**

Измерение площади стен позволяет определить общую площадь нескольких стен, имеющих одинаковую высоту.

В приведенном примере необходимо получить общую площадь нескольких стен с одинаковой высотой комнаты **H**, но с различной длиной **L**.

Выберите режим измерения площади стены  $\Box$ .

Измерьте высоту комнаты **H**, как это делается при измерении длины. Измеренное значение отображается в верхней строке. Лазер остается включенным.

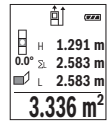

Затем измерьте длину **L1** первой стены. Площадь рассчитывается автоматически и отображается в строке результата **e**. Последнее измеренное значение длины указывается в нижней строке **d**. Лазер остается включенным.

 $\frac{3.336 \text{ m}^2}{4}$  Теперь измерьте длину  $\textbf{L}_2$  второй стены. Указанное в строке измеренных значений **d** единичное измеренное значение прибавляется

к длине **L1**. Сумма обеих длин (отображается в средней строке измеренных значений **d**) умножается на сохраненную в памяти высоту **H**. Общее значение площади отображается в строке результата **e**.

Можно измерить еще любое количество длин L<sub>x</sub>, которые автоматически суммируются и умножаются на высоту **H**.

Для правильного измерения площади необходимо, чтобы измеренное значение первой длины (в примере – высота комнаты **H**) было идентичным для всех отдельных площадей.

#### **Режим разметки (см. рис. F)**

В режиме разметки постоянно отмеряются определенные длины (расстояния). Эти длины можно переносить на поверхность, напр., для отрезания одинаковых отрезков материала или для монтирования каркаса для гипсокартонной обшивки. Настраиваемая минимальная длина составляет 0,1 м, максимальная длина составляет 50 м.

Выберите режим разметки  $\mathbb{H}$ .

Задайте желаемую длину. Для этого кнопкой **7** [**Func**] выберите соответствующую цифру/разряд и измените значение кнопкой **3** [**+**] или кнопкой **8** [**–**].

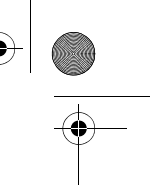

Включите режим разметки, нажав на кнопку измерения 2 [ ▲ ], и медленно удаляйтесь от начальной точки.

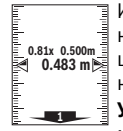

Измерительный инструмент непрерывно измеряет расстояние до начальной точки. При этом отображаются указанные длины и текуви» олованные длины и теку-<br>ви» олованные длины и теку-<br>1.483 m™= щее измеренное значение. Верхняя или нижняя стрелка указывает на наименьшее расстояние до следующей или прошлой отметки. Указание: Если при непрерывном измерении нажать кнопку 4,

можно задать измеренное значение в качестве указанной длины.

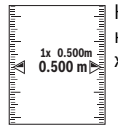

Коэффициент слева указывает, сколько раз была достигнута заданная длина. Зеленые стрелки по бокам дисплея указывают на дости- $\frac{1}{2}$  0.500m  $\frac{3}{2}$  жение нужной длины для отмечаемого отрезка.

#### Измерение угла наклона/Цифровой ватерпас

Выберите измерение угла наклона/цифровой ватерпас

Измерительный инструмент автоматически переключается между двумя этими режимами.

 $\overline{v}$ ъ  $\bigcirc$ 1%2

Цифровой ватерпас служит для проверки горизонтальности или вертикальности положения объекта (напр., стиральной машины, холодильника и т.д.).

При превышении наклона 3° шарик на дисплее горит красным.

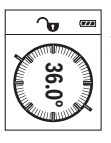

Режим измерения наклона служит для измерения подъема или уклона (напр., лестничных пролетов, лестничных площадок, при подгонке мебели, при прокладке труб и т.д.).

В качестве плоскости отсчета выступает левая сторона измерительного инструмента. Если в процессе измерения мигает индикатор, то измерительный инструмент сильно наклонен вбок.

#### Функции памяти

Значение или результат каждого отдельного измерения сохраняется в памяти автоматически.

#### Отображение сохраненных значений

Доступны максимум 30 значений (измеренных значений или конечных результатов).

Выберите функцию памяти В.

160992A23J (25.8.16)

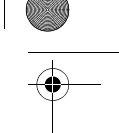

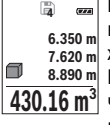

Вверху на дисплее отображается номер ячейки памяти, внизу соответствующее сохраненное значение и слева соответствующим режим измерения.

Нажимайте на кнопку 3 [+] для перелистывания сохраненных значений вперед.

Нажимайте на кнопку 8 [-] для перелистывания сохраненных значений назад.

Если в памяти нет значений, внизу на дисплее отображается «0.000», а вверху -«O».

Самое старое значение находится в памяти под номером 1, самое новое значение - под номером 30 (при 30 возможных сохраненных значениях). При сохранении нового значения самое старое значение в памяти удаляется.

#### Стирание памяти

Для удаления содержимого памяти нажмите кнопку 7 [Func] и выберите функцию памяти  $\Box$ . Затем коротко нажмите на выключатель 5  $\lceil \frac{c}{0} \rceil$ , чтобы удалить отображаемое значение.

При одновременном нажатии кнопки 4 и выключателя 5  $\begin{bmatrix} 6 \\ 0 \end{bmatrix}$  удаляются все находящиеся в памяти значения.

#### Сложение/вычитание значений

Измеренные значения или конечные результаты можно прибавлять или отнимать.

#### Сложение значений

В следующем примере описывание сложение площадей:

Определите площадь в соответствии разделом «Измерение площади», см. стр. 325.

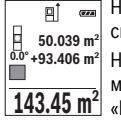

Нажмите на кнопку 3 [+]. Отображаются вычисленная площадь и символ «+».

Нажмите на кнопку измерения 2 [  $\blacktriangle$  ], что произвести еще одно измерение площади. Определите площадь в соответствии с разделом «Измерение плошади», см. стр. 325. Сразу по завершении второго измерения результат второго измерения площади отображается на дисплее снизу. Для отображения конечного результата нажмите еще раз кнопку измерения 2 [ ▲ ].

Указание: При измерении длины результат отображается сразу. Чтобы выйти из режима сложения, нажмите на кнопку 7 [**Func**].

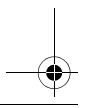

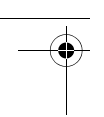

#### Отнимание значений

Чтобы осуществить вычитание, нажмите на кнопку 8 [-]. Дальнейшие действия аналогичны «Сложение значений».

#### Удаление измеренных значений

Коротким нажатием на выключатель 5  $\begin{bmatrix} 6 \\ 0 \end{bmatrix}$  в любом режиме измерения можно удалить последнее измеренное значение. Многократным коротким нажатием на выключатель 5  $\begin{bmatrix} 6 \\ 0 \end{bmatrix}$  измеренные значения удаляются в обратной последовательности.

#### Смена единицы измерения

В базовых настройках задана единица измерения «m» (метры).

Включите измерительный инстумент.

Удерживайте кнопку 7 [Func], чтобы перейти в меню «Основные настройки». Выберите «ft/m».

Нажмите на кнопку 3 [+] или на кнопку 8 [-], чтобы изменить единицу измерения.

Чтобы выйти из пункта меню, нажмите на выключатель 5  $\begin{bmatrix} 6 \\ 0 \end{bmatrix}$ . После выключения измерительного инструмента выбранная настройка сохраняется.

#### Интерфейс Bluetooth®

#### Передача данных на другие приборы

Измерительный инструмент оснащен модулем Bluetooth®, позволяющим передавать данные посредством радиосвязи на некоторые мобильные оконечные устройства, оснашенные интерфейсом Bluetooth® (напр., смартфоны, планшетники).

Информацию о необходимых системных предпосылках для соединения через Bluetooth® см. на сайте Bosch

www.bosch-pt.de

#### • Более подробная информация находится на странице продукта Bosch, см. QR-код, стр. 8.

Во время передачи данных через *Bluetooth*<sup>®</sup> возможна задержка по времени между мобильным оконечным устройством и измерительным инструментом. Это может быть обусловлено расстоянием между двумя приборами или объектом измерения.

160992A23J (25.8.16)

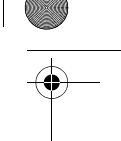

#### Активация интерфейса Bluetooth®- для передачи данных на мобильное оконечное устройство

Чтобы активировать интерфейс Bluetooth®, нажмите на кнопку Bluetooth® 6 на измерительном инструменте. Чтобы включить сигнал Bluetooth®, снова нажмите кнопку Bluetooth® 6 или кнопку 3 [+]. Удостоверьтесь, что интерфейс Bluetooth® на Вашем мобильном оконечном устройство активирован.

Для расширения набора функций мобильного оконечного устройства и для упрощения обработки данных предлагаются специальные аппликации Bosch (Apps). В зависимости от оконечного устройства их можно скачать в соответствующих магазинах.

После запуска приложения Bosch устанавливается связь между оконечным мобильным устройством и измерительным инструментом. При нахождении нескольких активных измерительных инструментов выберите подходящий измерительный инструмент по серийному номеру.

Состояние соединения, а также активное соединение (а) отображаются в строке состояния (h) измерительного инструмента.

#### Деактивация интерфейса Bluetooth®

Для деактивации соединения Bluetooth<sup>®</sup> нажмите кнопку Bluetooth<sup>®</sup> 6. Чтобы выключить сигнал Bluetooth<sup>®</sup>. снова нажмите кнопку Bluetooth<sup>®</sup> 6 или кнопку 8 [-] или выключите измерительный инструмент.

#### Указания по применению

- Более подробная информация находится на странице продукта Bosch, см. QR-код. стр. 8.
- ▶ Измерительный инструмент оборудован радиоинтерфесом. Соблюдайте местные ограничения по применению, напр., в самолетах или больницах.

#### Обшие указания

При измерении нельзя закрывать приемную линзу 14 и выход лазерного излучения 15.

Во время измерения измерительный инструмент нельзя смещать. Поэтому по возможности положите измерительный инструмент на прочное основание или приставьте его к прочному основанию.

#### Факторы, влияющие на диапазон измерения

Радиус измерения зависит от освещенности и отражательной способности поверхности цели. Для лучшей видимости лазерного луча при сильном постороннем свете одевайте лазерные очки 18 (принадлежность) или используйте отражающую мишень 17 (принадлежность), или затемните целевую поверхность.

#### Факторы, влияющие на результат измерения

Из-за физических эффектов не исключено, что при измерении на различных поверхностях могут возникнуть ошибки измерения. К таким поверхностям относятся:

- прозрачные поверхности (например, стекло, вода),
- отражающие поверхности (например, полированный металл, стекло),
- пористые поверхности (например, изолирующие материалы),
- структурированные поверхности (например, пористая штукатурка, природный камень).

При необходимости применяйте для таких поверхностей визирную марку 17 (принадлежность).

При косом наведении на цель возможны ошибки.

Воздушные слои с различной температурой и/или непрямое отражение также могут отрицательно повлиять на измеряемое значение.

#### Проверка точности и калибровка при измерении угла наклона (см. рис. G)

Регулярно проверяйте точность измерения угла наклона. Это осуществляется путем измерения в двух направлениях (туда и обратно). Для этого положите измерительный инструмент на стол и измерьте угол наклона. Поверните измерительный инструмент на 180° и снова измерьте угол наклона. Разница отображаемого значения не должна превышать макс. 0.3°.

При больших отклонениях измерительный инструмент следует откалибровать заново. Для этого выберите  $\frac{\overline{C}+T}{C}$ . Следуйте указаниям на дисплее.

После сильных перепадов температуры и после толчков мы рекомендуем провести проверку точности и при необходимости произвести калибровку измерительного инструмента. При перепадах температуры дайте измерительному инструменту стабилизировать свою температуру, прежде чем производить его калибровку.

#### Проверка точности измерения расстояния

Точность измерительного инструмента можно проверить следующим образом:

- Выберите не меняющийся с течением времени участок длиной ок.  $3 10$  м. длина которого Вам точно известна (напр., ширина помешения, дверной проем). Измерение следует проводить при благоприятных условиях, т. е. участок должен находиться в помещении и поверхность цели должна быть гладкой и хорошо отражать.
- Промерьте участок 10 раз подряд.

Отклонение результатов отдельных измерений от среднего значения не должно при благоприятных условиях превышать ± 4 мм на всем участке. Запротоколируйте измерения с тем, чтобы впоследствии можно было сравнить точность.

160992A23J (25.8.16)

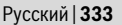

#### **Работа со штативом (принадлежности)**

Применение штатива особенно необходимо для больших расстояний. Установите измерительный инструмент резьбой 1/4" **13** на быстросменную плиту штатива **19** или на обычный фотоаппаратный штатив. Прочно привинтите инструмент винтом к плите штатива.

Установите исходную плоскость (резьба) для измерения со штативом, нажав на кнопку **4**.

#### **Сообщение об ошибке**

Если измерение выполнить правильно нельзя, на дисплее отображается сообщение об ошибке «Error». Выключите и снова включите измерительный инструмент, затем начните измерение заново.

Измерительный инструмент отслеживает правильность работы при каждом измерении. При обнаружении дефекта на дисплее отображается только лишь изображенный рядом символ и измерительный инструмент выключается. В таком случае отправьте измерительный инструмент через магазин в сервисную мастерскую Bosch.

# **Техобслуживание и сервис**

#### **Техобслуживание и очистка**

Содержите измерительный инструмент постоянно в чистоте.

Никогда не погружайте измерительный инструмент в воду или другие жидкости.

Вытирайте загрязнения сухой и мягкой тряпкой. Не используйте никаких очищающих средств или растворителей.

Ухаживайте за приемной линзой **14** с такой же тщательностью, с какой Вы ухаживаете за очками или линзой фотоаппарата.

На ремонт отправляйте измерительный инструмент в защитном чехле **16**.

#### **Сервис и консультирование на предмет использования продукции**

Сервисная мастерская ответит на все Ваши вопросы по ремонту и обслуживанию Вашего продукта и по запчастям. Монтажные чертежи и информацию по запчастям Вы найдете также по адресу: **www.bosch-pt.com**

Bosch Power Tools 1 609 92A 23J | (25.8.16)

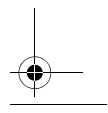

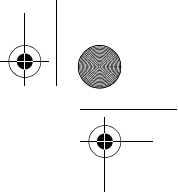

Коллектив сотрудников Bosch, предоставляющий консультации на предмет использования продукции, с удовольствием ответит на все Ваши вопросы относительного нашей продукции и ее принадлежностей.

Пожалуйста, во всех запросах и заказах запчастей обязательно указывайте 10 значный товарный номер по заводской табличке изделия.

#### **Для региона: Россия, Беларусь, Казахстан, Украина**

Гарантийное обслуживание и ремонт электроинструмента, с соблюдением требований и норм изготовителя производятся на территории всех стран только в фирменных или авторизованных сервисных центрах «Роберт Бош».

ПРЕДУПРЕЖДЕНИЕ! Использование контрафактной продукции опасно в эксплуатации, может привести к ущербу для Вашего здоровья. Изготовление и распространение контрафактной продукции преследуется по Закону в административном и уголовном порядке.

#### **Россия**

Уполномоченная изготовителем организация: ООО «Роберт Бош» Вашутинское шоссе, вл. 24 141400, г.Химки, Московская обл. Россия Тел.: 8 800 100 8007 (звонок по России бесплатный) E-Mail: info.powertools@ru.bosch.com

Полную и актуальную информацию о расположении сервисных центров и приёмных пунктов Вы можете получить:

- на официальном сайте www.bosch-pt.ru
- либо по телефону справочно сервисной службы Bosch 8 800 100 8007 (звонок по России бесплатный)

#### **Беларусь**

ИП «Роберт Бош» ООО Сервисный центр по обслуживанию электроинструмента ул. Тимирязева, 65А-020 220035, г. Минск Беларусь Тел.: +375 (17) 254 78 71 Тел.: +375 (17) 254 79 15/16 Факс: +375 (17) 254 78 75 E-Mail: pt-service.by@bosch.com Официальный сайт: www.bosch-pt.by

1 609 92A 23J | (25.8.16) Bosch Power Tools

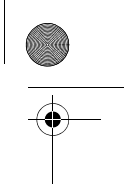

#### **Казахстан**

ТОО «Роберт Бош» Сервисный центр по обслуживанию электроинструмента г. Алматы Казахстан 050050 пр. Райымбека 169/1 уг. ул. Коммунальная Тел.: +7 (727) 232 37 07 Факс: +7 (727) 233 07 87 E-Mail: info.powertools.ka@bosch.com Официальный сайт: www.bosch.kz; www.bosch-pt.kz

#### **Утилизация**

Отслужившие свой срок измерительные инструменты, принадлежности и упаковку следует сдавать на экологически чистую рекуперацию отходов. Не выбрасывайте измерительные инструменты и аккумуляторные батареи/батарейки в бытовой мусор!

#### **Только для стран-членов ЕС:**

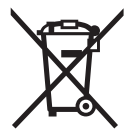

В соответствии с европейской директивой 2012/19/EU отслужившие измерительные инструменты и в соответствии с европейской директивой 2006/66/ЕС поврежденные либо отработанные аккумуляторы/батарейки нужно собирать отдельно и сдавать на экологически чистую рекуперацию.

**Возможны изменения.**

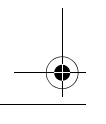

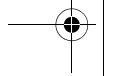